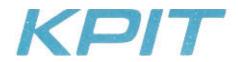

March 9, 2018

**BSE Limited** 

Phiroze Jeejeebhoy Towers, Dalal Street, Mumbai - 400001.

Scrip ID: KPIT Scrip Code: 532400

Kind Attn: The Manager,

Department of Corporate Services

National Stock Exchange of India Ltd.,

Exchange Plaza, C/1, G Block, Bandra - Kurla Complex, Bandra (E),

Mumbai - 400051.

Symbol: KPIT Series: EQ

Kind Attn: The Manager,

Listing Department

Subject: - Notice of Extraordinary General Meeting ("EGM").

Dear Sir / Madam,

Please find enclosed herewith the notice of EGM of the Company to be held on Thursday, April 05, 2018.

Request you to take note of the same.

Thanking you,

Yours faithfully,

Stadue

For KPIT Technologies Limited

Sneha Padve

Company Secretary & Compliance Officer

Encl.: - As mentioned above.

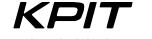

# **KPIT TECHNOLOGIES LIMITED**

CIN: L72200PN1990PLC059594

Registered & Corporate Office: 35 & 36, Rajiv Gandhi Infotech Park, Phase – I, MIDC, Hinjawadi, Pune – 411057, India.

**Tel.:** +91 20 6652 5000 | **Fax:** +91 20 6652 5001 **Email:** <u>connectwithus@kpit.com</u> | **Website:** www.kpit.com

#### NOTICE

NOTICE is hereby given that an Extraordinary General Meeting of the members of KPIT Technologies Limited will be held on Thursday, April 5, 2018, at 4.00 p.m., at KPIT Auditorium, SDB - II, 35 & 36, Rajiv Gandhi Infotech Park, Phase - I, MIDC, Hinjawadi, Pune - 411057 to transact the following business:

#### **SPECIAL BUSINESS:**

#### ITEM NO. 1 – ADOPTION OF NEW SET OF ARTICLES OF ASSOCIATION OF THE COMPANY

1. To consider and, if thought fit, with or without modification(s), to pass the following Resolution as a **Special Resolution**:

**"RESOLVED THAT** pursuant to Sections 5, 14 and other applicable provisions, if any, of the Companies Act, 2013 and rules and regulations issued thereunder, provisions of the Securities Exchange Board of India (Listing Obligations and Disclosure Requirements) Regulations, 2015, and subject to such approvals, consents and sanctions as may be required from appropriate authorities, if any, and the consent of the members of the Company be and is hereby accorded for adopting a new set of articles of association, a draft of which is tabled before the members and duly initialed by the Chairman for the purpose of identification, in substitution and to the entire exclusion of the existing articles of association of the Company.

**RESOLVED FURTHER THAT** that any Director of the Company and the Company Secretary be and are hereby severally authorized, to do all such acts, deeds or things and execute all documents and take all steps and give such directions as may be required, necessary, expedient or desirable in connection with or incidental for giving effect to this resolution in order to comply with the formalities to give effect to the above resolution.

**By Order of the Board** For **KPIT Technologies Limited** 

Sneha Padve

**Company Secretary** 

Date: February 16, 2018

Place : Pune

#### **NOTES:**

- 1. An Explanatory Statement pursuant to Section 102 of the Companies Act, 2013, is annexed hereto.
- 2. Pursuant to SS-2 i.e. Secretarial Standard on General Meetings as issued by the Institute of Company Secretaries of India, the route map for reaching the Meeting venue showing the prominent landmarks is given elsewhere in this Notice. Further, the Company has uploaded the above route map on its website at <a href="http://www.kpit.com/company/investors/corporate-governance">http://www.kpit.com/company/investors/corporate-governance</a>.
- 3. A MEMBER ENTITLED TO ATTEND AND VOTE AT THE MEETING IS ENTITLED TO APPOINT A PROXY TO ATTEND AND VOTE ON A POLL INSTEAD OF HIMSELF AND SUCH PROXY NEED NOT BE A MEMBER OF THE COMPANY. THE PROXY, IN ORDER TO BE EFFECTIVE, MUST BE DULY FILLED, STAMPED, SIGNED AND DEPOSITED AT THE REGISTERED OFFICE OF THE COMPANY NOT LATER THAN 48 HOURS BEFORE THE COMMENCEMENT OF THE MEETING.

- 4. A person can act as a proxy on behalf of not more than fifty members and holding in aggregate not more than ten percent of the total share capital of the Company carrying voting rights. A member holding more than ten percent of the total share capital of the Company carrying voting rights may appoint a single person as a proxy and such person shall not act as a proxy for any other shareholder.
- 5. Proxies are requested to bring their valid photo identity proof at the meeting.
- 6. Members holding shares in physical form are requested to communicate immediately any change in address to the Registrar & Share Transfer Agent of the Company at Link Intime India Private Limited (Attention Mr. Bhagavant Sawant) Block No. 202, Akshay Complex, Off Dhole Patil Road, Near Ganesh Temple, Pune 411001, Telephone: +91-20-26161629, E-mail: bhagavant.sawant@linkintime.co.in. Members holding shares in dematerialized form are requested to notify change in address, if any, to their respective Depository Participants (DPs).
- 7. Members desirous of obtaining any information concerning the item of business to be transacted at this meeting are requested to address their queries to the Chief Financial Officer at <a href="mailto:anil.patwardhan@kpit.com">anil.patwardhan@kpit.com</a> or to the secretarial department at <a href="mailto:connectwithus@kpit.com">connectwithus@kpit.com</a> so as to reach them at least seven days before the date of the meeting, to enable the Company to make available the required information at the meeting, to the extent possible.
- 8. SEBI has mandated the submission of the Permanent Account Number (PAN) by every participant in the securities market. Members holding shares in electronic form are, therefore, requested to submit their PAN to their DPs. Members holding shares in physical form are required to submit their PAN details to the Company, or to its Registrar & Share Transfer Agent.
- 9. Members are requested to:
  - quote their Registered Folio number in case of shares in physical form and DP ID and Client ID in case of shares in demat form, in their correspondence(s) to the Company.
  - direct all correspondence related to shares including consolidation of folios, if shareholdings are under multiple folios, to the Registrar & Share Transfer Agent of the Company or to the Registered Office of the Company.
  - bring copies of the Attendance Slip duly filled-in at this Meeting.
  - take note that SEBI has included the securities of the Company in the list of companies for compulsory settlement of trades
    in dematerialized form for all the investors effective June 26, 2000. Accordingly, shares of the Company can be traded only
    in dematerialized form with effect from June 26, 2000. Members holding shares in physical form are, therefore, requested to
    get their shares dematerialized at the earliest.
- 10. Corporate members intending to send their authorized representatives to attend the meeting are requested to send a certified copy of the resolution of the Board authorizing their representative to attend and vote on their behalf at the meeting.
- 11. All documents referred to in any item of business hereinabove will be available for inspection at the Company's registered office on all working days, except Saturday and holidays during 11.00 a.m. to 1.00 p.m. upto the date of this Meeting and will be made available at the meeting.
- 12. Pursuant to the provisions of Section 108 of the Companies Act, 2013, the Rules made thereunder and Regulation 44 of the SEBI (Listing Obligations and Disclosure Requirements) Regulations, 2015, the Company is providing an option to the shareholders to exercise their right to vote by electronic means (e-voting). Instructions for e-voting are attached to this notice.

#### **EXPLANATORY STATEMENT PURSUANT TO SECTION 102 OF THE COMPANIES ACT, 2013**

# Item No. 1 - Alteration of the Articles of Association of the Company.

Members will note that the articles of association of the Company contained provisions of (i) the Share Subscription Agreement dated December 5, 2012 executed between Van Dyck and the Company; and (ii) Share Subscription Agreement dated December 5, 2012 executed between CX Partners Fund 1 Limited, AAJV Investment Trust, CX Securities Limited and the Company and now, as the same have been terminated, the articles of association of the Company would be required to be amended to remove reference to all such provisions.

As manifold changes will have to be made pursuant to such alteration of the articles of association of the Company, it is considered desirable and simpler to adopt a comprehensive new set of articles of association of the Company in substitution for and to the exclusion of the present articles of association of the Company.

A draft of the proposed new set of articles of association of the Company is available for inspection at the registered office of the Company, on all working days except Saturday and holidays, during 11.00 a.m. to 1.00 p.m. up to the date of the Meeting and available on the Company's website at <a href="http://www.kpit.com/company/investors/corporate-governance">http://www.kpit.com/company/investors/corporate-governance</a> and will also be made available at the Meeting.

The Board has, at its meeting held on February 16, 2018, accorded its approval for adopting the amended articles of association of the Company, subject to the consent of the members.

Approval of the Members is accordingly being sought by way of a special resolution under Sections 5, 14 and the other applicable provisions of the Companies Act, 2013 and the rules issued thereunder.

Accordingly, the Directors of the Company recommend the Resolution at Item No. 1 of this notice, for the approval of the Members.

No Director, Key Managerial Personnel and/or their relatives, is concerned or interested in the said resolution, except to the extent of their respective shareholding in the Company.

#### INSTRUCTIONS FOR ELECTRONIC VOTING BY MEMBERS

- I. In compliance with the provisions of Section 108 of the Companies Act, 2013, Rule 20 of the Companies (Management and Administration) Rules, 2014, as amended by the Companies (Management and Administration) Amendment Rules, 2015 and Regulation 44 of the SEBI (Listing Obligations and Disclosure Requirements) Regulations, 2015 and the Secretarial Standards issued by the Institute of Company Secretaries of India, the Company is pleased to provide members facility to exercise their right to vote on a resolution proposed to be considered at this Extraordinary General Meeting (EGM) by electronic means and the business may be transacted through e-voting. The facility of casting the votes by the members using an electronic voting system from a place other than venue of the EGM ("remote e-voting" or "e-voting") will be provided by the National Securities Depository Limited (NSDL).
- II. The facility for casting the vote through ballot paper shall be made available at the EGM and the members attending the meeting who have not cast their vote by remote e-voting shall be able to exercise their right at the meeting through ballot paper.
- III. The members who have cast their vote by remote e-voting prior to the EGM may also attend the EGM but shall not be entitled to cast their vote again.
- IV. The remote e-voting period commences on Monday, April 2, 2018 (9:00 a.m.) and ends on Wednesday, April 4, 2018 (5:00 p.m.). During this period, members of the Company, holding shares either in physical form or in dematerialized form, as on the cut-off date i.e. Thursday, March 29, 2018, may cast their vote by remote e-voting. The remote e-voting shall be disabled by NSDL after the remote e-voting period ends. Once the vote is cast, the Member shall not be allowed to change it subsequently.
- V. A person, whose name is recorded in the register of members or in the register of beneficial owners maintained by the depositories as on the cut-off date only shall be entitled to avail the facility of remote e-voting as well as voting at the EGM through ballot paper.
- VI. Any person, who acquires shares of the Company and becomes a member of the Company after dispatch of the notice and holds shares as of the cut-off date i.e. Thursday, March 29, 2018, may obtain the login ID and password by sending a request at <a href="mailto:evoting@nsdl.co.in">evoting@nsdl.co.in</a> or <a href="mailto:bhagavant.sawant@linkintime.co.in">bhagavant.sawant@linkintime.co.in</a>.
- VII. The voting rights of members shall be in proportion to the number of shares held by the member as on the cut-off date, i.e. Thursday, March 29, 2018.
- VIII. The process and manner for remote e-voting are as under:

#### How do I vote electronically using NSDL e-Voting system?

The way to vote electronically on NSDL e-Voting system consists of "Two Steps" which are mentioned below:

- Step 1: Log-in to NSDL e-Voting system at <a href="https://www.evoting.nsdl.com/">https://www.evoting.nsdl.com/</a>
- Step 2: Cast your vote electronically on NSDL e-Voting system.

Details on Step 1 are mentioned below:

# How to Log-in to NSDL e-Voting website?

1. Visit the e-Voting website of NSDL. Open web browser by typing the following URL: <a href="https://www.evoting.nsdl.com/">https://www.evoting.nsdl.com/</a> either on a Personal Computer or on a mobile.

- 2. Once the home page of e-Voting system is launched, click on the icon "Login" which is available under 'Shareholders' section.
- 3. A new screen will open. You will have to enter your User ID, your Password and a Verification Code as shown on the screen

Alternatively, if you are registered for NSDL eservices i.e. IDEAS, you can log-in at <a href="https://eservices.nsdl.com/">https://eservices.nsdl.com/</a> with your existing IDEAS login. Once you log-in to NSDL eservices after using your log-in credentials, click on e-Voting and you can proceed to Step 2 i.e. Cast your vote electronically.

4. Your User ID details are given below:

| Manner of holding shares i.e. Demat (NSDL or CDSL) or Physical |                                                         | Your User ID is:                                                                                              |  |
|----------------------------------------------------------------|---------------------------------------------------------|----------------------------------------------------------------------------------------------------|--|
| a)                                                             | For Members who hold shares in demat account with NSDL. | 8 Character DP ID followed by 8 Digit Client ID                                                               |  |
|                                                                |                                                         | For example if your DP ID is IN300*** and Client ID is 12***** then your user ID is IN300***12*****.          |  |
| b)                                                             | For Members who hold shares in demat account with CDSL. | 16 Digit Beneficiary ID                                                                                       |  |
|                                                                |                                                         | For example if your Beneficiary ID is 12********* then your user ID is 12************************************ |  |
| c)                                                             | For Members holding shares in Physical Form.            | EVEN Number followed by Folio Number registered with the company                                              |  |
|                                                                |                                                         | For example if folio number is 001*** and EVEN is 101456 then user ID is 101456001***                         |  |

- 5. Your password details are given below:
  - a) If you are already registered for e-Voting, then you can use your existing password to login and cast your vote.
  - b) If you are using NSDL e-Voting system for the first time, you will need to retrieve the 'initial password' which was communicated to you. Once you retrieve your 'initial password', you need to enter the 'initial password' and the system will force you to change your password.
  - c) How to retrieve your 'initial password'?
    - (i) If your email ID is registered in your demat account or with the company, your 'initial password' is communicated to you on your email ID. Trace the email sent to you from NSDL from your mailbox. Open the email and open the attachment i.e. a .pdf file. Open the .pdf file. The password to open the .pdf file is your 8 digit client ID for NSDL account, last 8 digits of client ID for CDSL account or folio number for shares held in physical form. The .pdf file contains your 'User ID' and your 'initial password'.
    - (ii) If your email ID is not registered, your 'initial password' is communicated to you on your postal address.
- 6. If you are unable to retrieve or have not received the "Initial password" or have forgotten your password:
  - a) Click on "Forgot User Details/Password?" (If you are holding shares in your demat account with NSDL or CDSL) option available on <a href="https://www.evoting.nsdl.com">www.evoting.nsdl.com</a>.
  - b) Click on "Physical User Reset Password?" (If you are holding shares in physical mode) option available on <a href="https://www.evoting.nsdl.com">www.evoting.nsdl.com</a>.
  - c) If you are still unable to get the password by aforesaid two options, you can send a request at <a href="mailto:evoting@nsdl.co.in">evoting@nsdl.co.in</a> mentioning your demat account number/folio number, your PAN, your name and your registered address.
- 7. After entering your password, tick on Agree to "Terms and Conditions" by selecting on the check box.
- 8. Now, you will have to click on "Login" button.
- 9. After you click on the "Login" button, Home page of e-Voting will open.

#### Details on Step 2 are given below:

## How to cast your vote electronically on NSDL e-Voting system?

- After successful login at Step 1, you will be able to see the Home page of e-Voting. Click on e-Voting. Then, click on Active Voting Cycles.
- 2. After click on Active Voting Cycles, you will be able to see all the companies "EVEN" in which you are holding shares and whose voting cycle is in active status.
- 3. Select "EVEN" of company for which you wish to cast your vote.
- 4. Now you are ready for e-Voting as the Voting page opens.
- 5. Cast your vote by selecting appropriate options i.e. assent or dissent, verify/modify the number of shares for which you wish to cast your vote and click on "Submit" and also "Confirm" when prompted.
- 6. Upon confirmation, the message "Vote cast successfully" will be displayed.
- 7. You can also take the printout of the votes cast by you by clicking on the print option on the confirmation page.
- 8. Once you confirm your vote on the resolution, you will not be allowed to modify your vote.

#### **General Guidelines for shareholders**

- 1. Institutional shareholders (i.e. other than individuals, HUF, NRI etc.) are required to send scanned copy (PDF/JPG Format) of the relevant Board Resolution/ Authority letter etc. with attested specimen signature of the duly authorized signatory(ies) who are authorized to vote, to the Scrutinizer by e-mail to jbbhave@gmail.com with a copy marked to evoting@nsdl.co.in.
- 2. It is strongly recommended not to share your password with any other person and take utmost care to keep your password confidential. Login to the e-voting website will be disabled upon five unsuccessful attempts to key in the correct password. In such an event, you will need to go through the "Forgot User Details/Password?" or "Physical User Reset Password?" option available on <a href="https://www.evoting.nsdl.com">www.evoting.nsdl.com</a> to reset the password.
- 3. In case of any queries, you may refer the Frequently Asked Questions (FAQs) for Shareholders and e-voting user manual for Shareholders available at the download section of <a href="www.evoting.nsdl.com">www.evoting.nsdl.com</a> or call on toll free no.: 1800-222-990 or send a request at <a href="evoting@nsdl.co.in">evoting@nsdl.co.in</a>.
- IX. The Company has appointed Mr. Jayavant Bhave, Proprietor, J. B. Bhave & Co., Practicing Company Secretaries, as the Scrutinizer to scrutinize the e-voting process and ballot process in a fair and transparent manner.
- X. The Chairman will, at the end of discussion on the resolution on which voting is to be held, allow voting by use of "Ballot Paper" for all those members who are present at the EGM and have not cast their votes by availing the remote e-voting facility.
- XI. The Scrutinizer shall, after the conclusion of voting at the EGM, first count the votes cast at the meeting and thereafter unblock the votes cast through remote e-voting in the presence of at least two witnesses not in the employment of the Company and shall make, not later than three days of the conclusion of the EGM, a consolidated scrutinizer's report of the total votes cast in favor or against, to the Chairman or a person authorized by him in writing, who shall countersign the same and declare the result of the voting forthwith.
- XII. The Results declared alongwith the report of the Scrutinizer shall be placed on the website of the Company (<a href="www.kpit.com">www.kpit.com</a>) and on the website of NSDL (<a href="www.evoting.nsdl.com">www.evoting.nsdl.com</a>) immediately after the declaration of result by the Chairman or a person authorized by him in writing. The results shall also be immediately forwarded to the stock exchanges where the shares of the Company are listed.

# **KPIT Route Map**

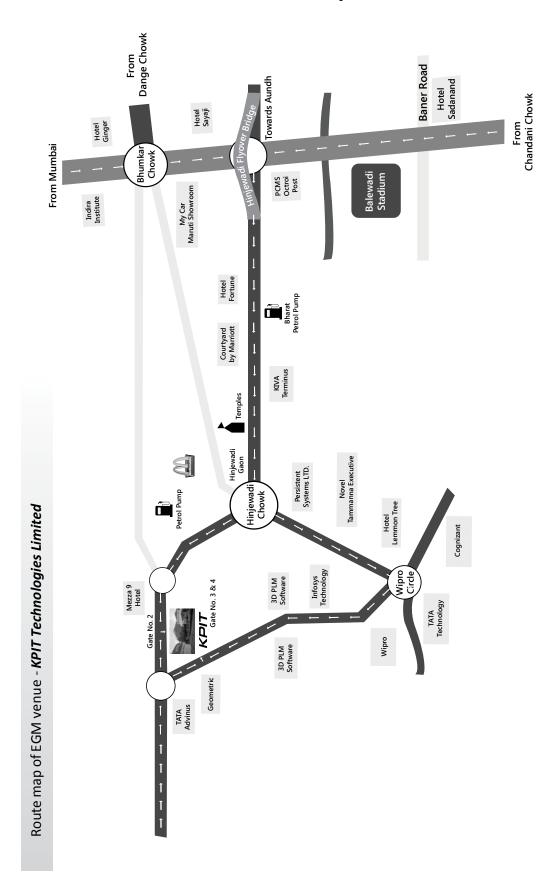

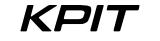

# **KPIT TECHNOLOGIES LIMITED**

CIN: L72200PN1990PLC059594

Registered & Corporate Office: 35 & 36, Rajiv Gandhi Infotech Park, Phase – I, MIDC, Hinjawadi, Pune – 411057, India.

**Tel.:** +91 20 6652 5000 | **Fax:** +91 20 6652 5001 **Email ID :** <u>connectwithus@kpit.com</u> | **Website:** www.kpit.com

## **PROXY FORM**

[Pursuant to Section 105(6) of the Companies Act, 2013 and Rule 19(3) of the Companies (Management and Administration) Rules, 2014]

| [i disdant to section 205(o) of the comple                                                                               | arries rieg 2015 arra ri | tale 13(3) of the compan | nes (management and mann      | mistration, raies, 202    |
|----------------------------------------------------------------------------------------------------|--------------------------|--------------------------|-------------------------------|---------------------------|
| Name of the member(s):                                                                                                   |                          |                          |                               |                           |
| Registered address:                                                                                                    |                          |                          |                               |                           |
| E-mail ID:                                                                                                    |                          |                          |                               |                           |
| Folio No. / Client ID:                                                                                                   |                          |                          |                               |                           |
| DP ID:                                                                                                    |                          |                          |                               |                           |
| I / We, being the member(s) of                                                                                           | shares of t              | the above named Company  | y, hereby appoint:            |                           |
| 1) Name:                                                                                                    |                          | Email Id:                |                               | Address:                  |
|                                                                                                    | Signature:               |                          | or failing him / her          |                           |
| 2) Name:                                                                                                    |                          | Email Id:                |                               | Address:                  |
|                                                                                                    | Signature:               |                          | or failing him / her          |                           |
| 3) Name:                                                                                                    |                          | Email Id:                |                               | Address:                  |
|                                                                                                    | Signature:               |                          |                               |                           |
| as my / our proxy to attend and vote (<br>Company to be held on Thursday, April<br>MIDC, Hinjawadi, Pune – 411057 and at | 5, 2018, at 4.00 p.m.,   | at KPIT Auditorium, SD   | B-II, 35 & 36, Rajiv Gandhi I |                           |
| Resolution:                                                                                                    |                          |                          |                               |                           |
| To adopt a new set of Articles of A                                                                                      | ssociation of the Co     | mpany.                   |                               |                           |
| Signed this day of2018                                                                                                   | 3.                       |                          |                               |                           |
| Signature of the shareholder                                                                                             |                          |                          |                               | Affix<br>Revenue<br>Stamp |
| Signature of proxy holder(s)                                                                                             |                          |                          |                               |                           |

Note: A member entitled to attend and vote at the meeting is entitled to appoint a proxy to attend and vote on a poll instead of himself and such proxy need not be a member of the Company. The proxy, in order to be effective, must be duly filled, stamped, signed and deposited at the registered office of the Company not later than 48 hours before the commencement of the meeting.